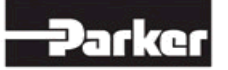

#### **PTS EU TEAM : REMOTE SUPPORT FOR PRINTER INSTALLATIONS**

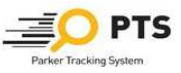

### **PTS END USER (no PARKER Network) by TEAM VIEWER PTS EU TEAM**

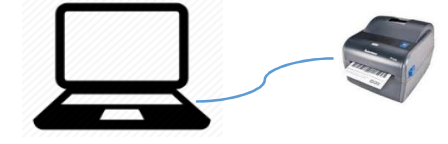

**a TEAM VIEWER** (private use) needs to be installed on END USER PCaccording to the technical instructions see **(Fourth Step)**:

**https://parkertracking.atlassian.net/wiki/display/PS/European+Distributor+Startup+Information**

- **b** When point a) is done, END USER will contact PTS EU TEAM
- 
- **e** END USER tests the system**1. Create a valid TAG**
	- **2. Print a valid TAG**

## **PTS END USER (no PARKER Network) by BOGMAR**

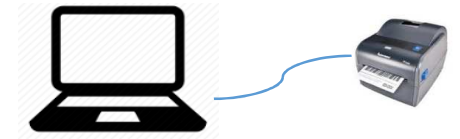

**a GO TO this link**

**https://parkertracking.atlassian.net/wiki/pages/viewpage.action?pageId=26673337**

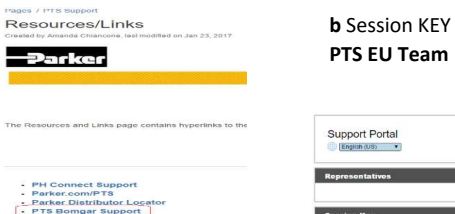

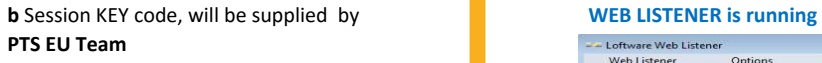

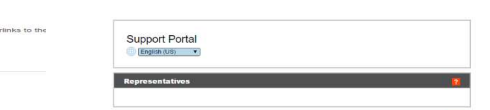

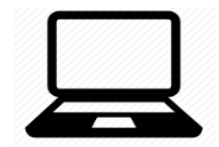

- **<sup>c</sup>** Take remote control to: **1. Check if the printer is connected to PC 2. Set up printer Temperature parament to MAX1 3. Print a "dummy "label to test the connection** 
	- **<sup>d</sup>** From PTS Support Page: **1. Select DOWNLOAD and download the LOFTWARE for END USER operating system**

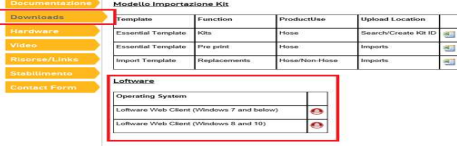

 $\overline{\phantom{a}}$ 

**2. Follow the instructions (as indicated in the below link)**

**https://parkertracking.atlassian.net/wiki/display/PS/European+Loftware+for+End+User**

# **3. At the end of the printer installation, restart the PC, as per instructions. When done be sure that LOFTWARE**

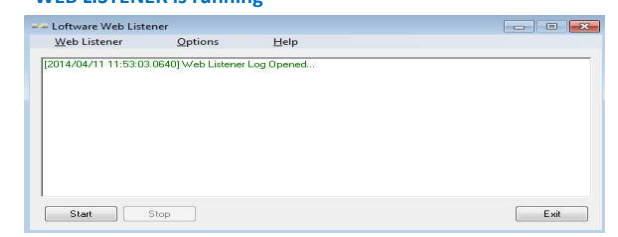